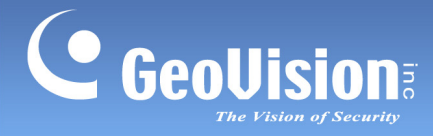

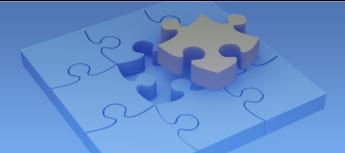

## **Light Flicker Issue**

**Article ID: GV15-14-03-24-m Revision Date: 3/31/2016** 

## **Applied to**

GV-IP Camera

## **Symptom**

The flicking images happen when you expose the camera to the direct light, or when the light from any reflective materials, such as marble floors or big glass windows, is reflected on the camera image.

In the following example, we used a white color paper to reveal the light flicker. See the pale yellow lines on the paper.

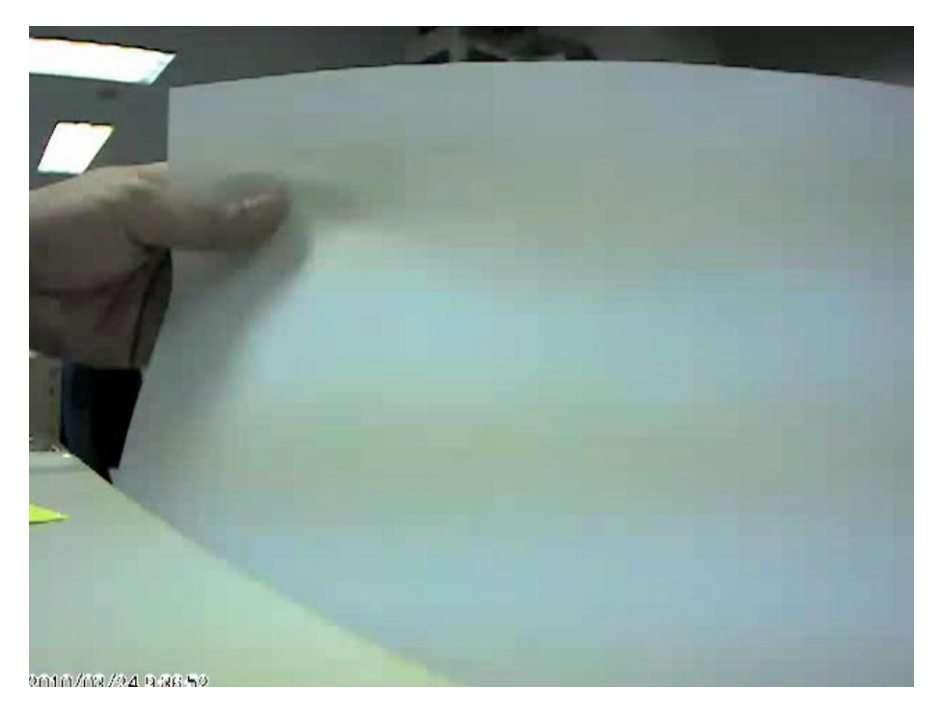

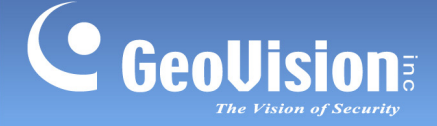

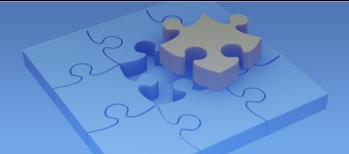

## **Solution**

To solve this light flicker issue: (1) change the Flicker less settings; (2) minimize exposure to light; (3) change the Brightness settings; (4) enable Auto Iris; and/or (5) change the cover on the camera. Refer to the steps below and follow the instructions to reduce light flicker.

1. Change the frequency of your camera's image to match the frequency of light sources.

On the Live View window of GV-IP Camera, select the **Expand** icon **a**, select the **Menu** icon  $\blacksquare$ , select **Camera Adjustment**, select 50 Hz or 60 Hz under Flicker less, and select **Save**.

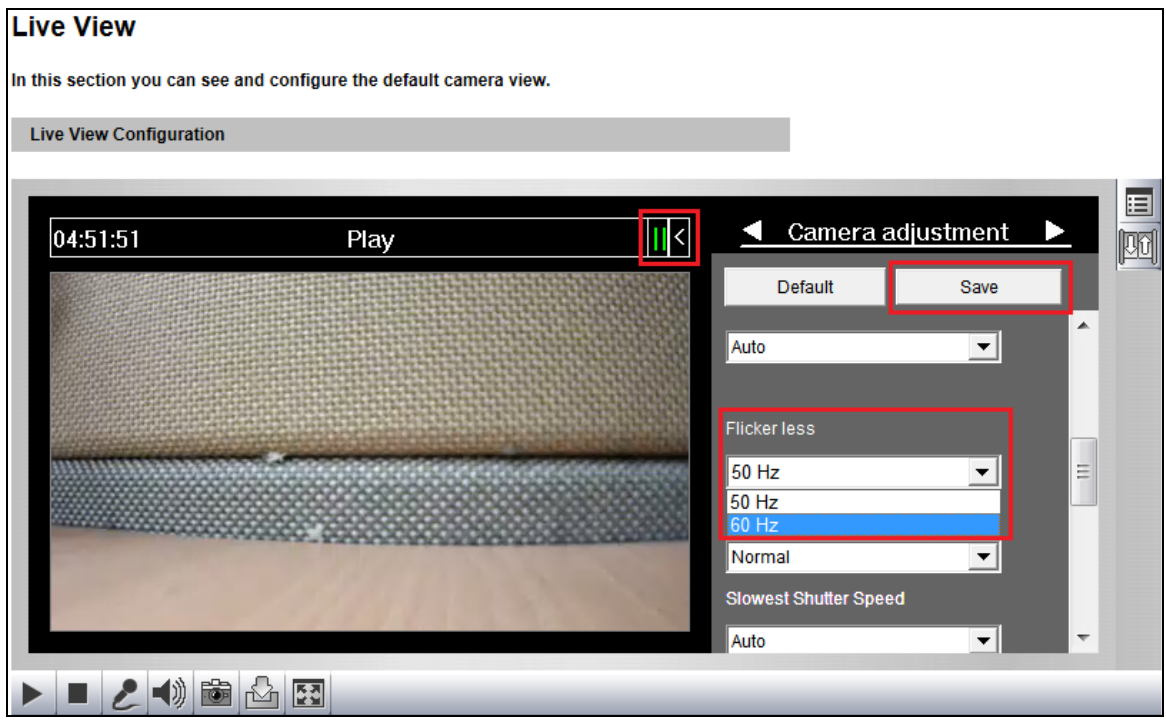

**Note:** You may check the power utility to determine which electricity frequency is used. In the US it's 60 Hz and in most of Europe it's 50 Hz.

. Try to avoid direct exposure to sources of light. 2

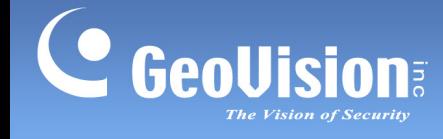

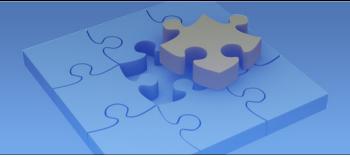

3. Change the brightness of your camera's image to determine whether the flicker issue can be reduced.

On the Live View window of GV-IP Camera, select the **Expand** icon **8**, select the **Menu** icon  $\blacksquare$ , select **Camera Adjustment**, adjust the brightness of the image under Brightness, and select **Save**.

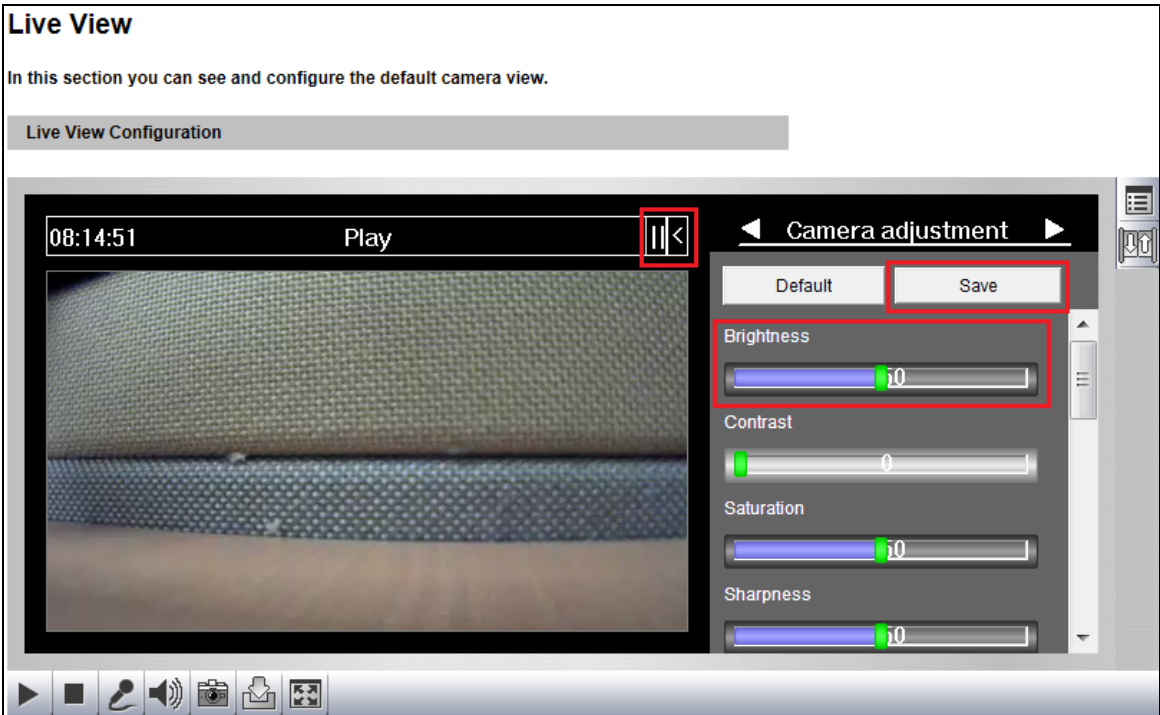

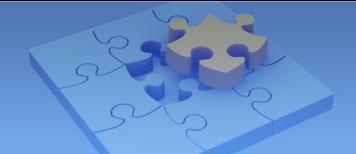

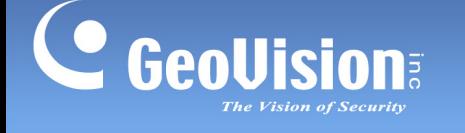

4. When the above three solutions do not work, you may enable **Auto Iris** if your camera supports the function.

On the Web interface of GV-IP Camera, select **Video and Motion**, select **Video Setting**, select **Streaming 1** and enable **Auto Iris**. The Message from webpage window appears. Click **OK** and click **Apply**.

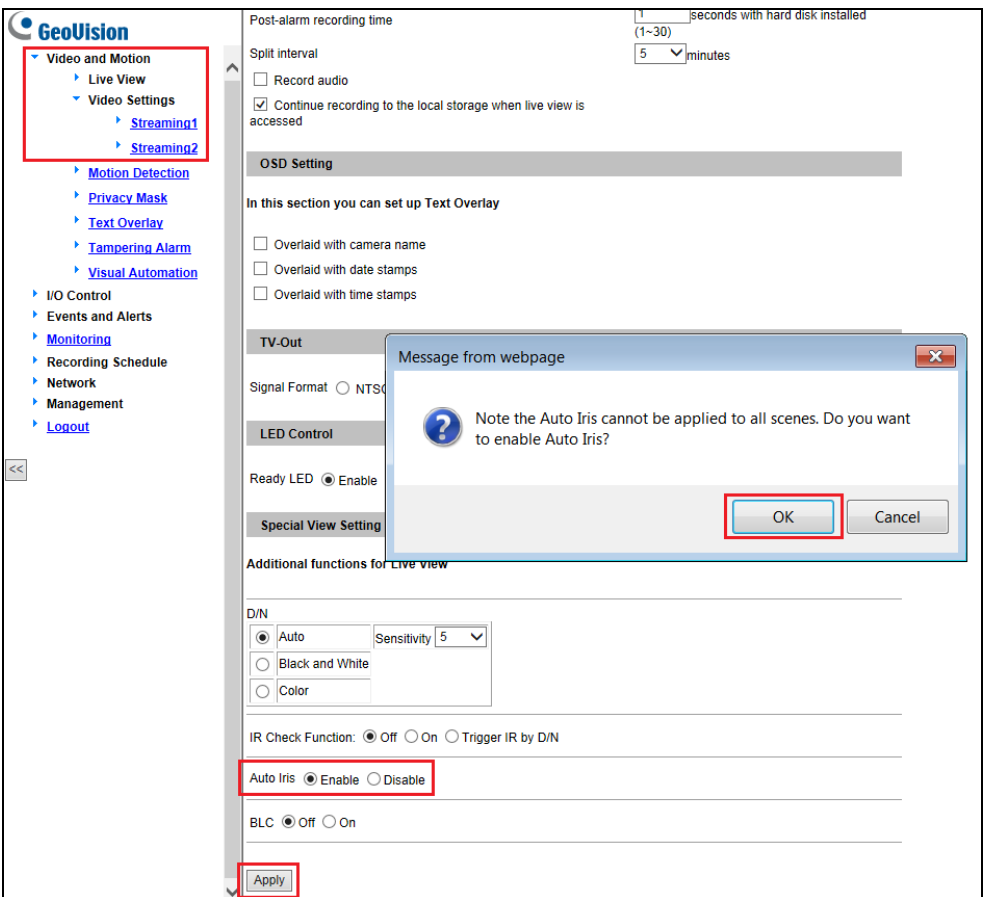

5. For **GV-MFD**, **GV-MDR, GV-UBX** and **Target Series (for GV-EBX 1100, GV-EFD 1100)**, since there is no Auto Iris option, you may replace the transparent cover to a smoked cover to reduce light transmission.

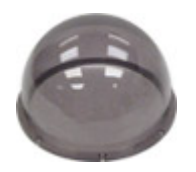

The figure above is a sample of a GV-MFD and GV-MDR Series smoked cover.

For the optional cover, please contact our sales representative for more information.